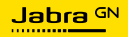

**BRUKSANVISNING**

# SPEAK2 **75**

Jabra

Technology for life's new rhythm

© 2023 GN Audio A/S. Med ensamrätt Jabra® är ett varumärke som tillhör GN Audio A/S. Bluetooth®-ordet, -märket och -logotyper ägs av Bluetooth SIG, Inc., och all användning av GN Audio A/S-märken sker under licens.

Tillverkad i Kina MODELL: PHS060W

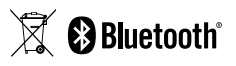

**Försäkran om överensstämmelse** finns på www.jabra.com/doc

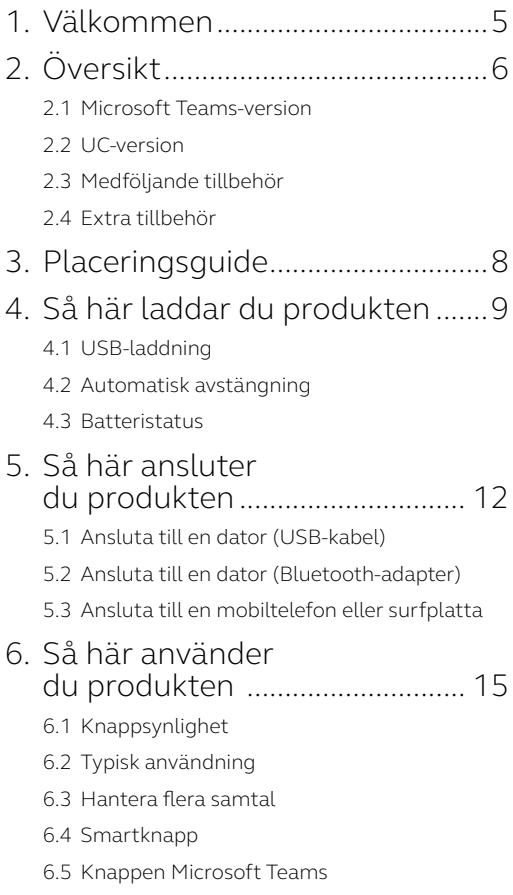

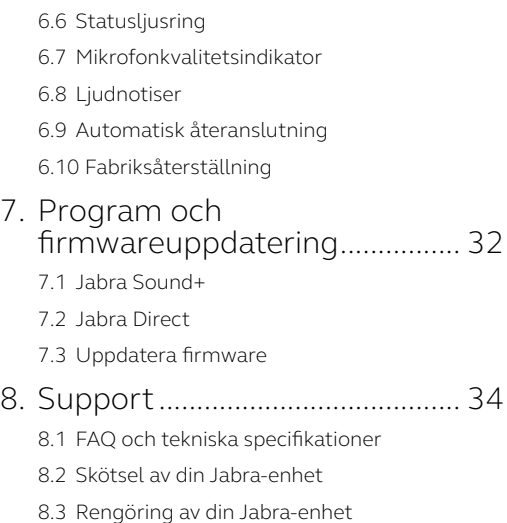

## <span id="page-4-0"></span>1. Välkommen

Tack för att du använder Jabra Speak2 75. Vi hoppas att du kommer få stor glädje av den!

Här är några centrala funktioner som du kommer att ha nytta av i Jabra Speak2 75:

- Superbredbandsljud\* och en 65 mmhögtalare med fullt ljudomfång
- Ljud med avancerad full duplex-teknik ger naturliga samtal
- Fyra strålformande och brusreducerande mikrofoner
- Mikrofonkvalitetsindikator\*\* så att du vet att du hörs
- Normalisering av röstnivåer jämnar ut alla röster
- Certifierad för ledande virtuell mötesplattform

- \* Superbredbandsljud kräver stöd för UC-klienten och enheten.
- \*\* Initial aktivering krävs via appen Jabra Sound+ eller Jabra Direct

## <span id="page-5-0"></span>2. Översikt

#### 2.1 Microsoft Teams-version

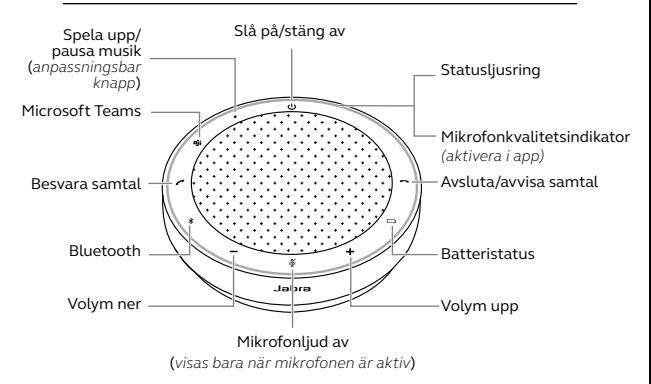

#### 2.2 UC-version

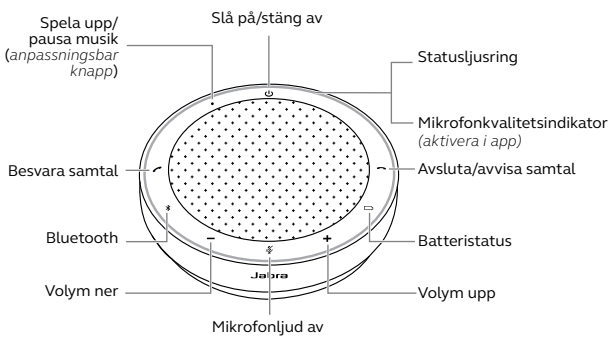

(*visas bara när mikrofonen är aktiv*)

#### <span id="page-6-0"></span>2.3 Medföljande tillbehör

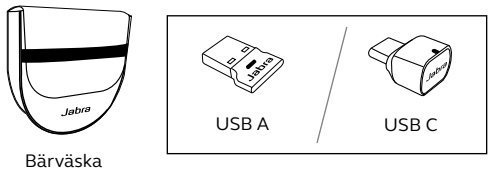

Jabra Link Bluetooth-adapter

*Jabra Link Bluetooth-adaptern medföljer kanske inte, beroende på Speak2 75-versionen. Den kan köpas på Jabra.com/accessories.*

#### 2.4 Extra tillbehör

#### Extra tillbehör finns på jabra.com/accessories

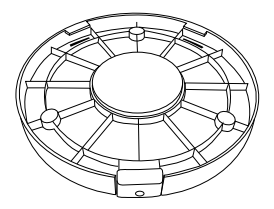

Jabra Speak2 75 Secure Mount Jabra Kensington

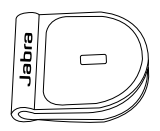

Lock Adaptor

## <span id="page-7-0"></span>3. Placeringsguide

Placera konferenshögtalaren mitt på bordet (som minst 0,5 meter och som mest 2,5 meter från varje deltagare) för att få optimal ljudkvalitet.

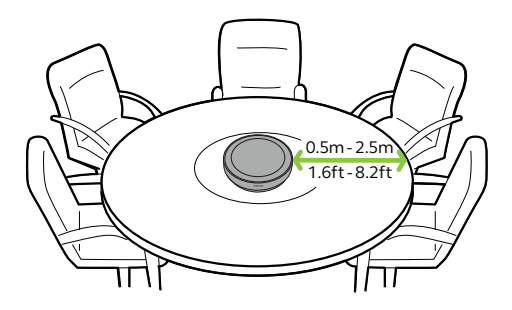

### <span id="page-8-0"></span>4. Så här laddar du produkten

#### 4.1 USB-laddning

Anslut konferenshögtalaren till en USBströmkälla med den medföljande USB-kabeln. Beroende på portens uteffekt går laddningen snabbare om USB C används. Batteriet räcker i upp till 32 timmar vid trådlös användning.

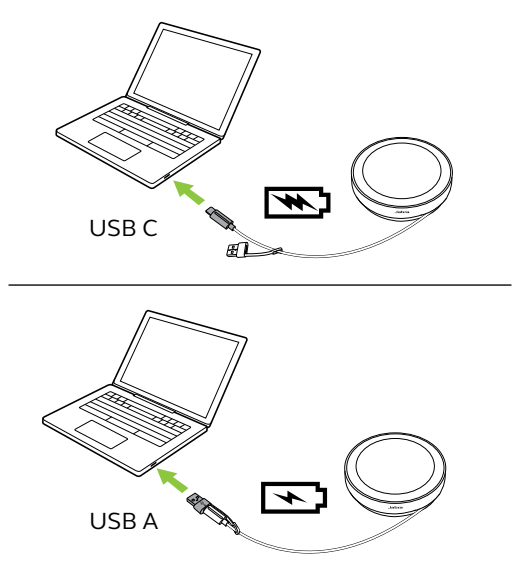

#### <span id="page-9-0"></span>4.2Automatisk avstängning

För att spara batteritid när konferenshögtalaren inte är inkopplad stängs den av om den inte har anslutits till en Bluetooth-enhet på 15 minuter.

Konferenshögtalaren stängs inte av om den är ansluten till en Bluetooth-enhet eller via USB. Denna inställning kan ändras med Jabra Direct eller Jabra Sound+.

<span id="page-10-0"></span>Visa batteriets aktuella status genom att trycka på knappen **Batteri** (Battery). Ljusringen blinkar för att visa aktuell status.

Om batterinivån är kritiskt låg blinkar knappen **Batteri** (Battery) rött.

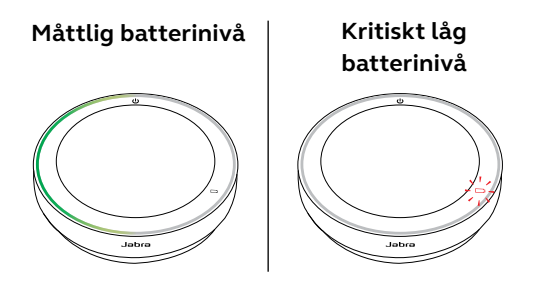

### <span id="page-11-0"></span>5. Så här ansluter du produkten

Du rekommenderas att ansluta till en dator med den inbyggda USB-kabeln eller en Jabra Link 380 Bluetooth-adapter eftersom dessa anslutningar är certifierade och säkerställer optimal ljudkvalitet. En vanlig Bluetoothanslutning till en dator är inte certifierad och ger kanske inte samma ljudkvalitet som en USB- eller Bluetooth-adapteranslutning.

#### 5.1 Ansluta till en dator (USB-kabel)

Anslut konferenshögtalaren till en USB C- eller USB A-port på datorn.

Du kan behöva ange Jabra Speak2 75 som uppspelnings- och inspelningsenhet i ljudinställningarna i datorns operativsystem och i videokonferensverktyget (Microsoft Teams, Zoom, Cisco Webex med mera)..

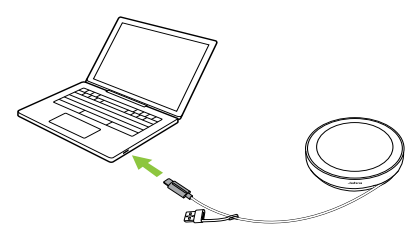

<span id="page-12-0"></span>USB A-adaptern får inte avlägsnas från kabeln och bör inte användas med andra enheter.

#### 5.2Ansluta till en dator (Bluetoothadapter)

Anslut Bluetooth-adaptern Jabra Link 380 till ett USB-uttag på din dator. Konferenshögtalaren och Jabra Link 380 Bluetooth-adaptern är redan parkopplade och redo att använda direkt ur förpackningen. Bluetooth-räckvidden är upp till 30 m.

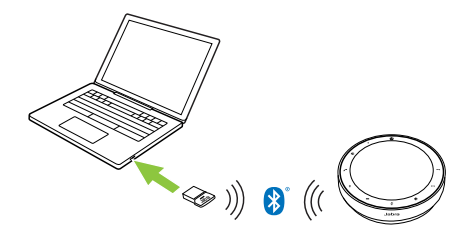

För att konferenshögtalaren ska fungera korrekt kan du behöva ange Jabra Link 380 Bluetooth-adaptern som uppspelnings- och inspelningsenhet i ljudinställningarna i datorns operativsystem och i videokonferensverktyget (Microsoft Teams, Zoom, Cisco Webex med mera).

<span id="page-13-0"></span>Använd Jabra Direct om du behöver parkoppla konferenshögtalaren på nytt med Jabra Link 380 Bluetooth-adaptern.

#### 5.3Ansluta till en mobiltelefon eller surfplatta

Håll in **Bluetooth**-knappen i 3 sekunder och följ röstanvisningarna för att parkoppla med en mobiltelefon eller surfplatta. Bluetoothräckvidden är upp till 10 m.

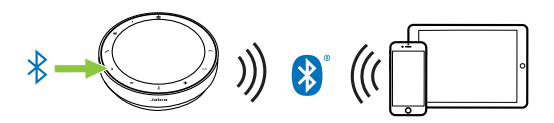

Koppla från eller återanslut genom att trycka på **Bluetooth**-knappen igen.

### <span id="page-14-0"></span>6. Så här använder du produkten

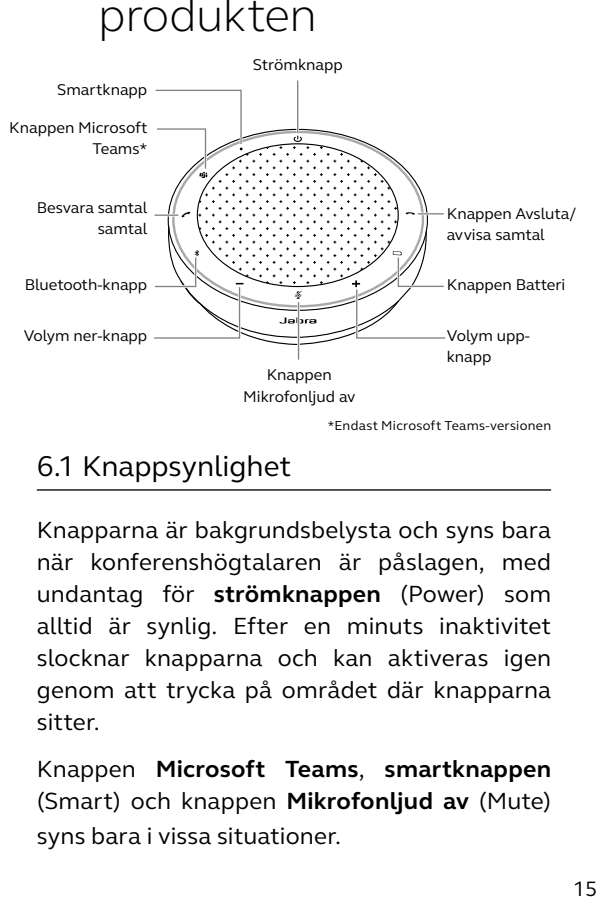

#### 6.1 Knappsynlighet

Knapparna är bakgrundsbelysta och syns bara när konferenshögtalaren är påslagen, med undantag för **strömknappen** (Power) som alltid är synlig. Efter en minuts inaktivitet slocknar knapparna och kan aktiveras igen genom att trycka på området där knapparna sitter.

Knappen **Microsoft Teams**, **smartknappen** (Smart) och knappen **Mikrofonljud av** (Mute) syns bara i vissa situationer.

#### <span id="page-15-0"></span>6.2Typisk användning

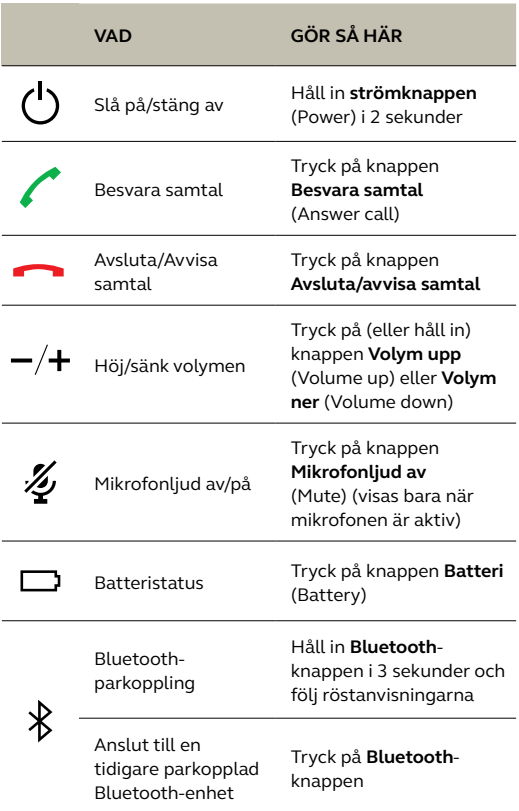

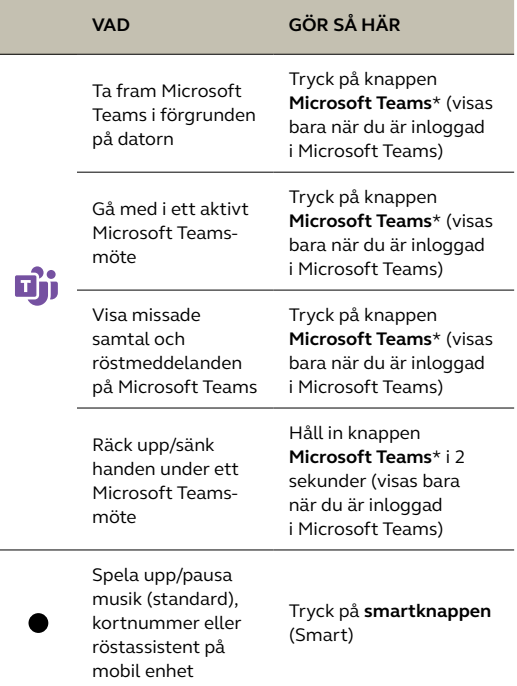

\* Knappfunktionaliteten beror på skrivbordsappen Microsoft Teams. Certifierad för anslutning via USB eller Jabra Link 380 Bluetooth-adapter. Vanlig Bluetooth-anslutning är inte certifierad.

#### <span id="page-17-0"></span>6.3Hantera flera samtal

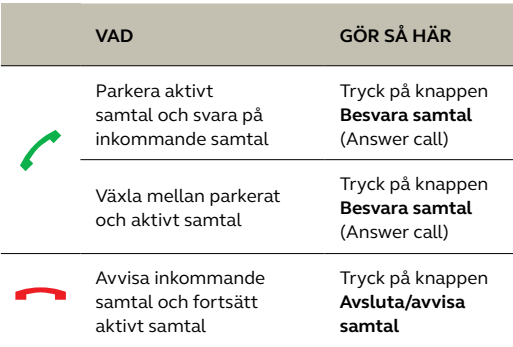

<span id="page-18-0"></span>**Smartknappen** (Smart) kan anpassas med Jabra Direct eller Jabra Sound+.

De tillgängliga alternativen är:

- Spela upp/pausa musik (standard)
- Kortnummer
- Röstassistent på mobil enhet
- Ingen

Om Ingen är vald visas **smartknappen** (Smart) inte.

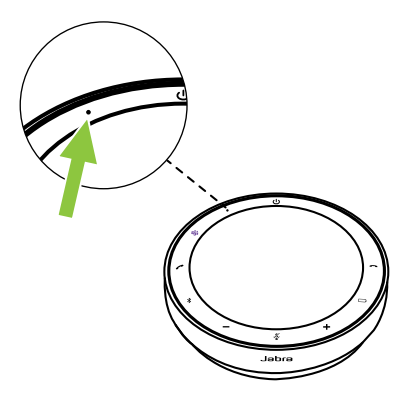

#### <span id="page-19-0"></span>6.5Knappen Microsoft Teams

Knappen **Microsoft Teams** visas bara när konferenshögtalaren är ansluten till en dator och du är inloggad i Microsoft Teams. Knapparna fungerar annorlunda beroende på vilken status Microsoft Teams har.

Du hittar snabbt knappen Microsoft Teams med känseln då det finns en liten flik på knappens undersida.

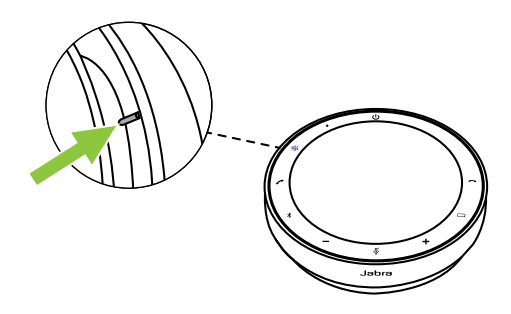

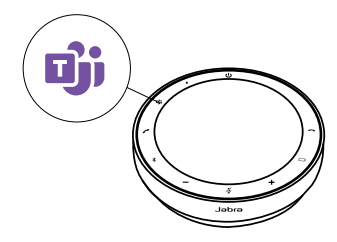

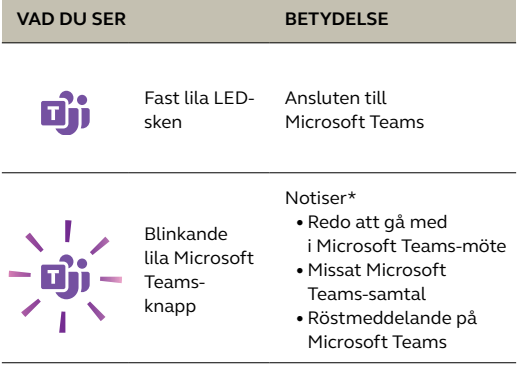

\* LED-indikatorerna för Microsoft Teams kan bara visa en notis i taget. Knappen **Microsoft Teams** interagerar med den senast mottagna notisen.

#### **Gå med i ett Microsoft Teams-möte**

När ett schemalagt Microsoft Teams-möte har börjat blinkar knappen **Microsoft Teams** lila. Tryck på knappen **Microsoft Teams** på konferenshögtalaren för att gå med i mötet.

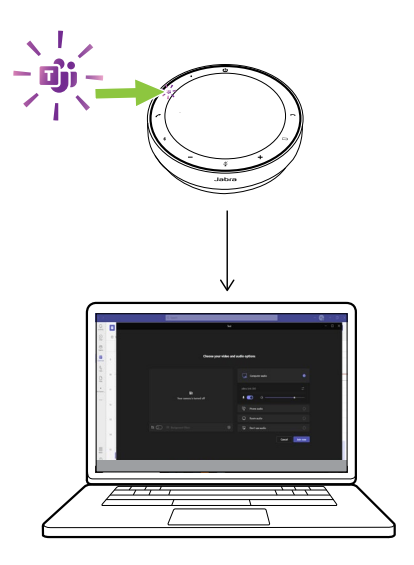

#### **Visa missade samtal och röstmeddelanden på Microsoft Teams**

Om du har missade samtal eller röstmeddelanden i Microsoft Teams blinkar knappen **Microsoft Teams** lila. Tryck på knappen **Microsoft Teams** på konferenshögtalaren för att visa listan med missade samtal och röstmeddelanden på datorn.

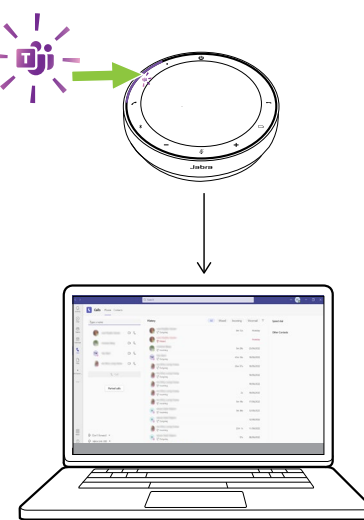

#### **Ta fram Microsoft Teams i förgrunden**

När Microsoft Teams körs men är minimerat trycker du på knappen **Microsoft Teams** på konferenshögtalaren för att maximera det och visa det i förgrunden på datorn.

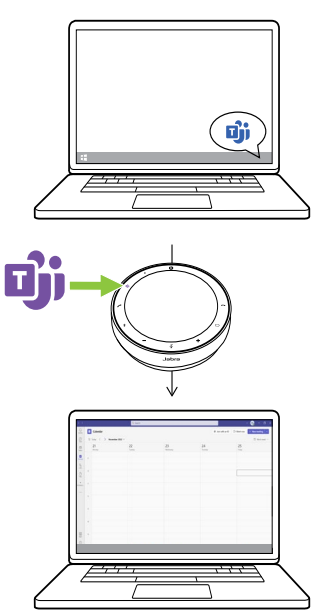

#### **Räck upp/sänk handen under ett Microsoft Teams-möte**

Håll in knappen **Microsoft Teams** på konferenshögtalaren i 2 sekunder för att räcka upp/sänka handen under ett Microsoft Teams-möte. Åtgärden indikeras av en gul handikon bredvid ditt namn.

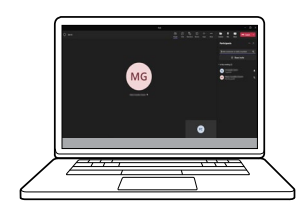

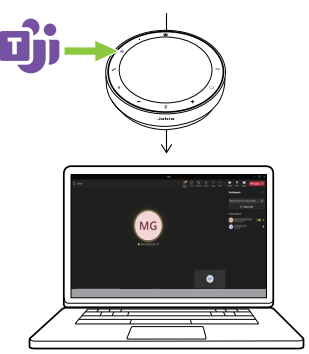

#### <span id="page-25-0"></span>6.6 Statusljusring

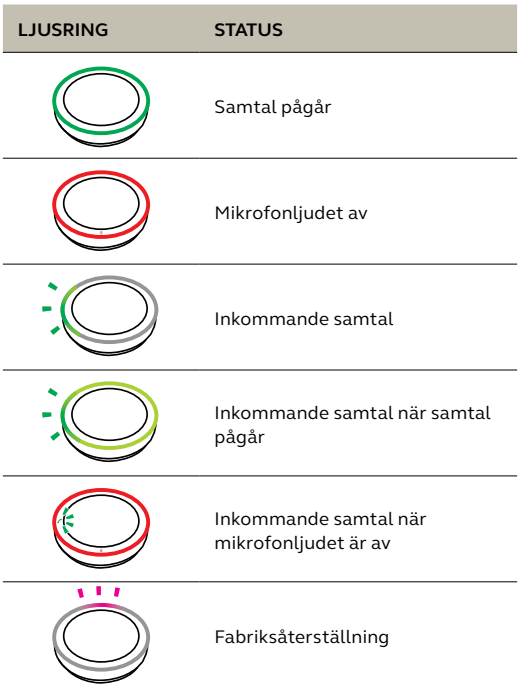

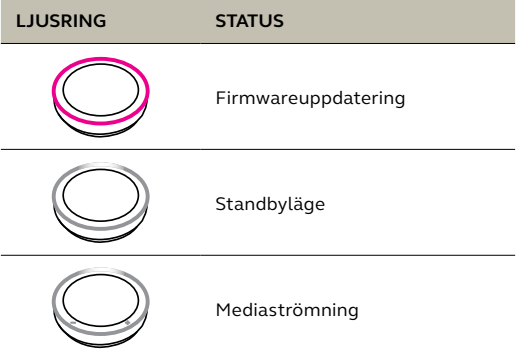

#### <span id="page-27-0"></span>6.7 Mikrofonkvalitetsindikator

Konferenshögtalarens ljusring tänds för att indikera hur väl konferenshögtalaren fångar upp röster runt den.

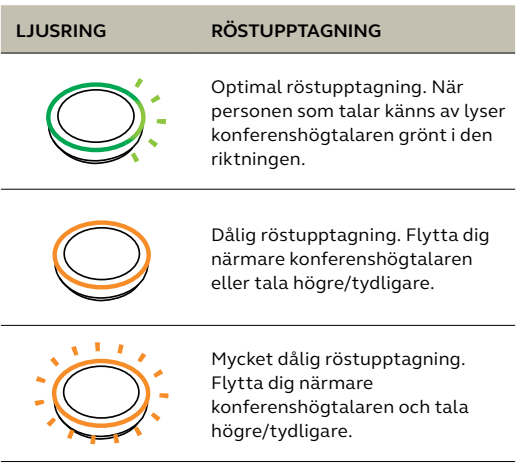

Mikrofonkvalitetsindikatorn är inaktiverad som standard och kan aktiveras med Jabra Direct eller Jabra Sound+.

<span id="page-28-0"></span>Konferenshögtalaren indikerar status på fabriksåterställning, batterinivå, parkoppling och Bluetooth-anslutning. Du kan välja ljudsignal- eller röstnotiser med Jabra Direct eller Jabra Sound+.

Du kan byta språk på röstnotiserna med Jabra Direct. De tillgängliga språken är engelska, mandarin, tyska, franska, japanska, koreanska och spanska.

#### <span id="page-29-0"></span>6.9Automatisk återanslutning

När automatisk återanslutning är aktiverad (standard) återansluter konferenshögtalaren automatiskt till en tidigare parkopplad Bluetooth-enhet.

Du rekommenderas att inaktivera automatisk återanslutning om konferenshögtalaren används i ett mötesrum eller av flera personer, så att oavsiktlig anslutning undviks. Om automatisk återanslutning är inaktiverad tillåter konferenshögtalaren bara en Bluetooth-anslutning i taget, och alla tidigare parkopplade Bluetooth-enheter kopplas från och måste parkopplas med konferenshögtalaren på nytt.

Automatisk återanslutning kan konfigureras med Jabra Direct eller Jabra Sound+.

Parkoppla en enhet med konferenshögtalaren genom att hålla in **Bluetooth**-knappen på konferenshögtalaren i 3 sekunder och följa röstanvisningarna.

<span id="page-30-0"></span>När konferenshögtalaren återställs rensas listan med parkopplade Bluetooth-enheter och alla anpassade inställningar. Efter fabriksåterställning måste du på nytt parkoppla Jabra Speak2 75 med önskade Bluetooth-enheter.

Fabriksåterställ genom att hålla in knapparna **Besvara samtal** (Answer call) och **Avsluta/ avvisa samtal** (End/reject call) i 4 sekunder tills "restore to factory default" ("återställ till fabriksinställning") meddelas i konferenshögtalaren.

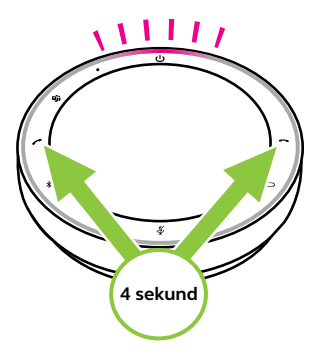

### <span id="page-31-0"></span>7. Program och firmwareuppdatering

#### 7.1 Jabra Sound+

Jabra Sound+ är en mobilapp med vilken du kan konfigurera Jabra Speak2 75 utifrån dina behov.

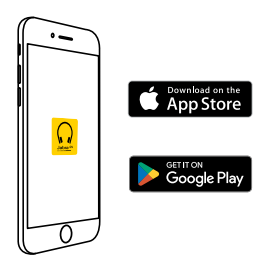

#### 7.2 Jabra Direct

Jabra Direct är ett datorprogram utformat för att stödja och hantera Jabraenheter och ge dem optimal funktionalitet.

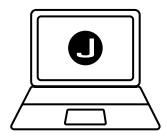

Ladda ner den senaste versionen gratis från jabra.se/direct

<span id="page-32-0"></span>Firmwareuppdateringar förbättrar prestandan för eller lägger till nya funktioner till Jabras enheter. Jabra Direct eller Sound+ meddelar dig när en firmwareuppdatering finns tillgänglig.

- Med Jabra Direct: Anslut Jabra Speak2 75 till en dator med USB-kabeln eller Jabra Link 380 Bluetooth-adaptern.
- Med Jabra Sound+: Anslut Jabra Speak2 75 till mobiltelefonen via Bluetooth.

## <span id="page-33-0"></span>8. Support

#### 8.1 FAQ och tekniska specifikationer

Vanliga frågor, certifieringar och tekniska specifikationer för Jabra Speak2 75 finns på jabra.com/support

#### 8.2Skötsel av din Jabra-enhet

- Jabra Speak2 75 ska endast användas inomhus.
- Undvik förvaring vid extrema temperaturer (högre än 45 °C eller lägre än -20 °C).
- Undvik användning vid extrema temperaturer (högre än 40 °C eller lägre än 0 °C).
- Utsätt inte konferenshögtalaren för regn. Doppa inte konferenshögtalaren i vätska.
- Täck inte över högtalarnätet eller knapparna med klistermärken eller etiketter.

#### <span id="page-34-0"></span>8.3Rengöring av din Jabra-enhet

Håll din produkt ren genom att följa dessa rengöringsmetoder.

- 1. Fukta en trasa med vanligt diskmedel och vatten och vrid ur den så att den inte är för blöt. Använd endast diskmedel och vatten. Använd inte starka rengöringsmedel.
- 2. Torka försiktigt av produkten och se till att det inte finns några diskmedelsrester kvar på ytan.
- 3. Låt den lufttorka i minst en minut.
- 4. Skölj sedan ytan genom att torka av med en lätt fuktad trasa med endast vatten.
- 5. Låt torka.
- 6. När produkten inte används ska du hålla den ren genom att undvika kontakt med smutsiga ytor och förvara den i fodralet.